> POZNAJ MOŻLIWOŚCI ŚWIATA MINECRAFT!

# **MINECRAFT BUDUJ MECHANIZMY** I TWÓRZ WŁASNE MODY **PRZEWODNIK MISTRZA**

Marian Marian Marian

**MATTHEW MONK, SIM** 

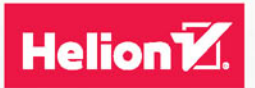

Tytuł oryginału: Minecraft™ Mastery: Build Your Own Redstone Contraptions and Mods

Tłumaczenie: Maksymilian Gutowski

ISBN: 978-83-283-0804-6

Original edition copyright © 2014 by McGraw-Hill Education. All rights reserved.

Polish edition copyright © 2015 by HELION S.A. All rights reserved.

"Minecraft" is a trademark of Notch Development AB.

All rights reserved. No part of this book may be reproduced or transmitted in any form or by any means, electronic or mechanical, including photocopying, recording or by any information storage retrieval system, without permission from the Publisher.

Wszelkie prawa zastrzeżone. Nieautoryzowane rozpowszechnianie całości lub fragmentu niniejszej publikacji w jakiejkolwiek postaci jest zabronione. Wykonywanie kopii metodą kserograficzną, fotograficzną, a także kopiowanie książki na nośniku filmowym, magnetycznym lub innym powoduje naruszenie praw autorskich niniejszej publikacji.

Wszystkie znaki występujące w tekście są zastrzeżonymi znakami firmowymi bądź towarowymi ich właścicieli.

Autor oraz Wydawnictwo HELION dołożyli wszelkich starań, by zawarte w tej książce informacje były kompletne i rzetelne. Nie biorą jednak żadnej odpowiedzialności ani za ich wykorzystanie, ani za związane z tym ewentualne naruszenie praw patentowych lub autorskich. Autor oraz Wydawnictwo HELION nie ponoszą również żadnej odpowiedzialności za ewentualne szkody wynikłe z wykorzystania informacji zawartych w książce.

Wydawnictwo HELION ul. Kościuszki 1c, 44-100 GLIWICE tel. 32 231 22 19, 32 230 98 63 e-mail: *helion@helion.pl* WWW: *http://helion.pl* (księgarnia internetowa, katalog książek)

Drogi Czytelniku! Jeżeli chcesz ocenić tę książkę, zajrzyj pod adres *http://helion.pl/user/opinie/minepm* Możesz tam wpisać swoje uwagi, spostrzeżenia, recenzję.

Pliki z przykładami omawianymi w książce można znaleźć pod adresem: *ftp://ftp.helion.pl/przyklady/minepm.zip*

Printed in Poland.

- 
- [Kup książkę](http://sensus.pl/page3571U~rf/minepm)
- Oceń książkę • Oceń książkę
- 
- [Księgarnia internetowa](http://helion.pl/page3571U~r/4CAKF)<br>• Lubię to! » Nasza społeczność • Lubię to! » Nasza społeczność

# Spis treści

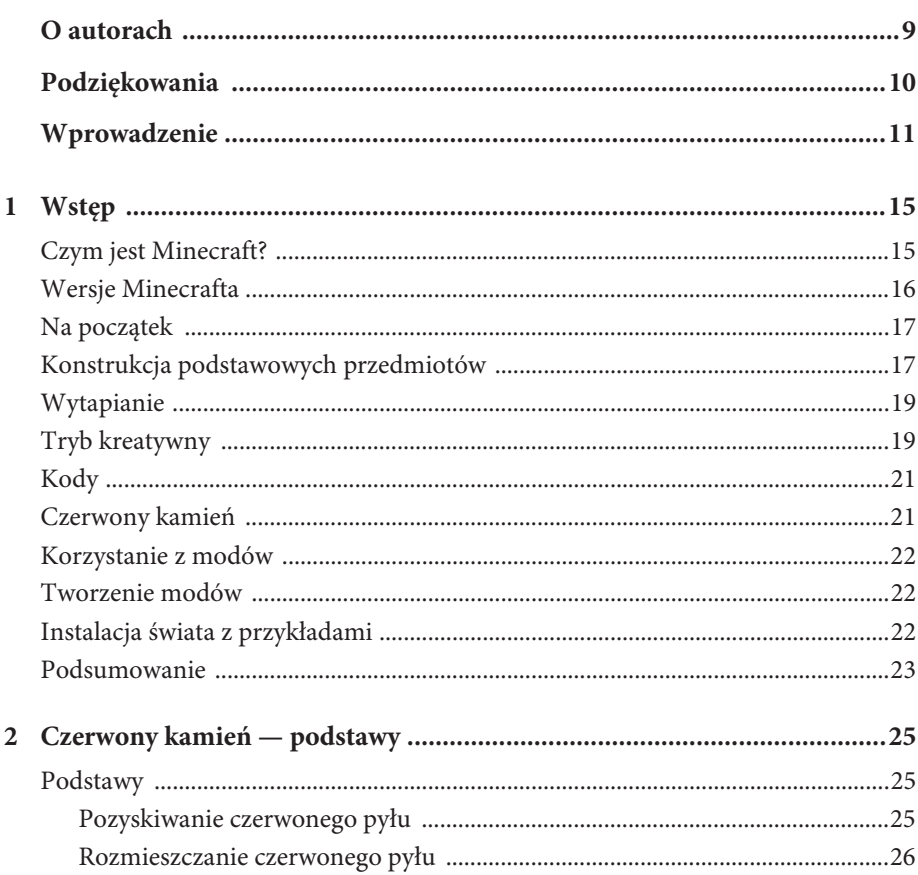

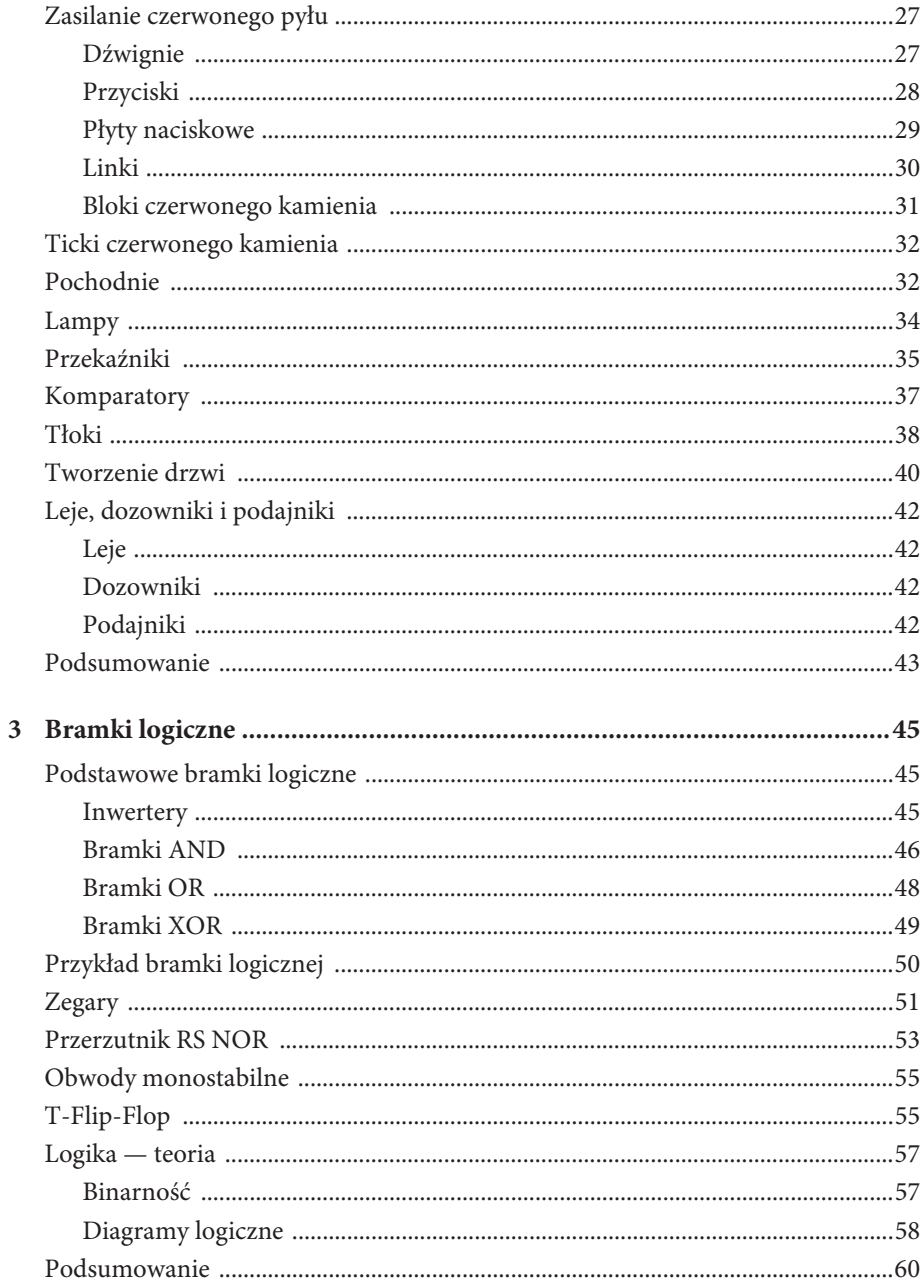

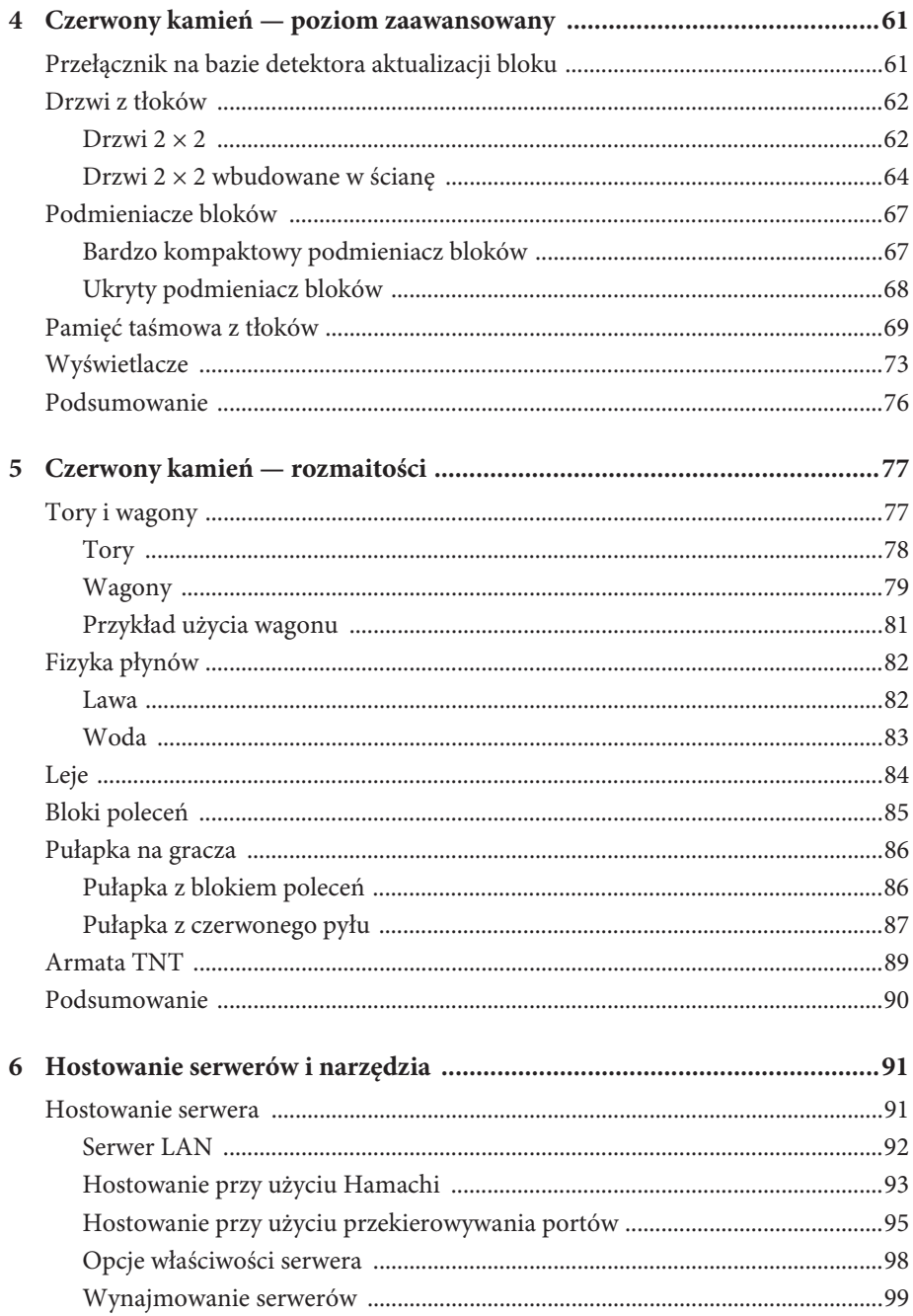

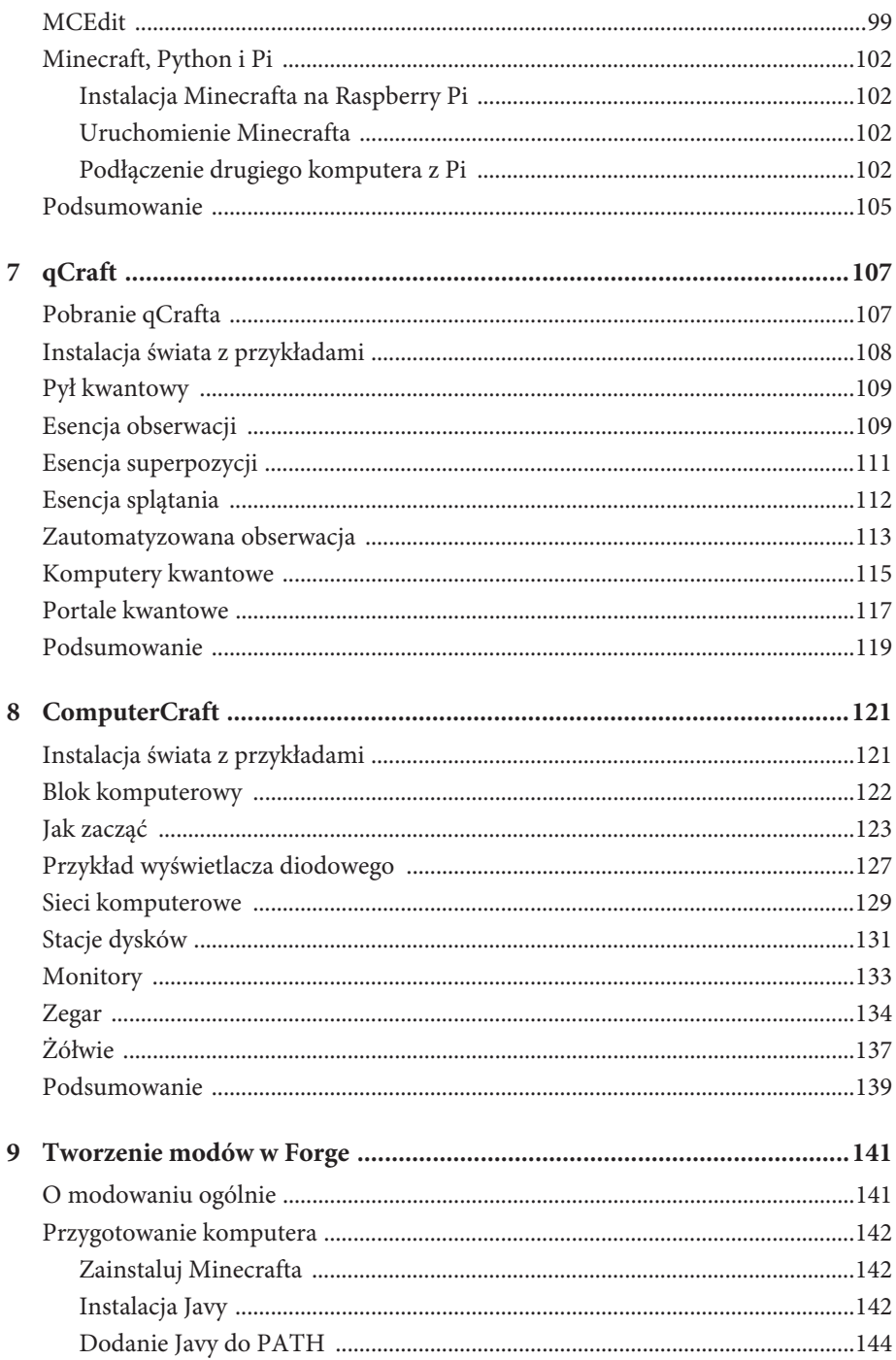

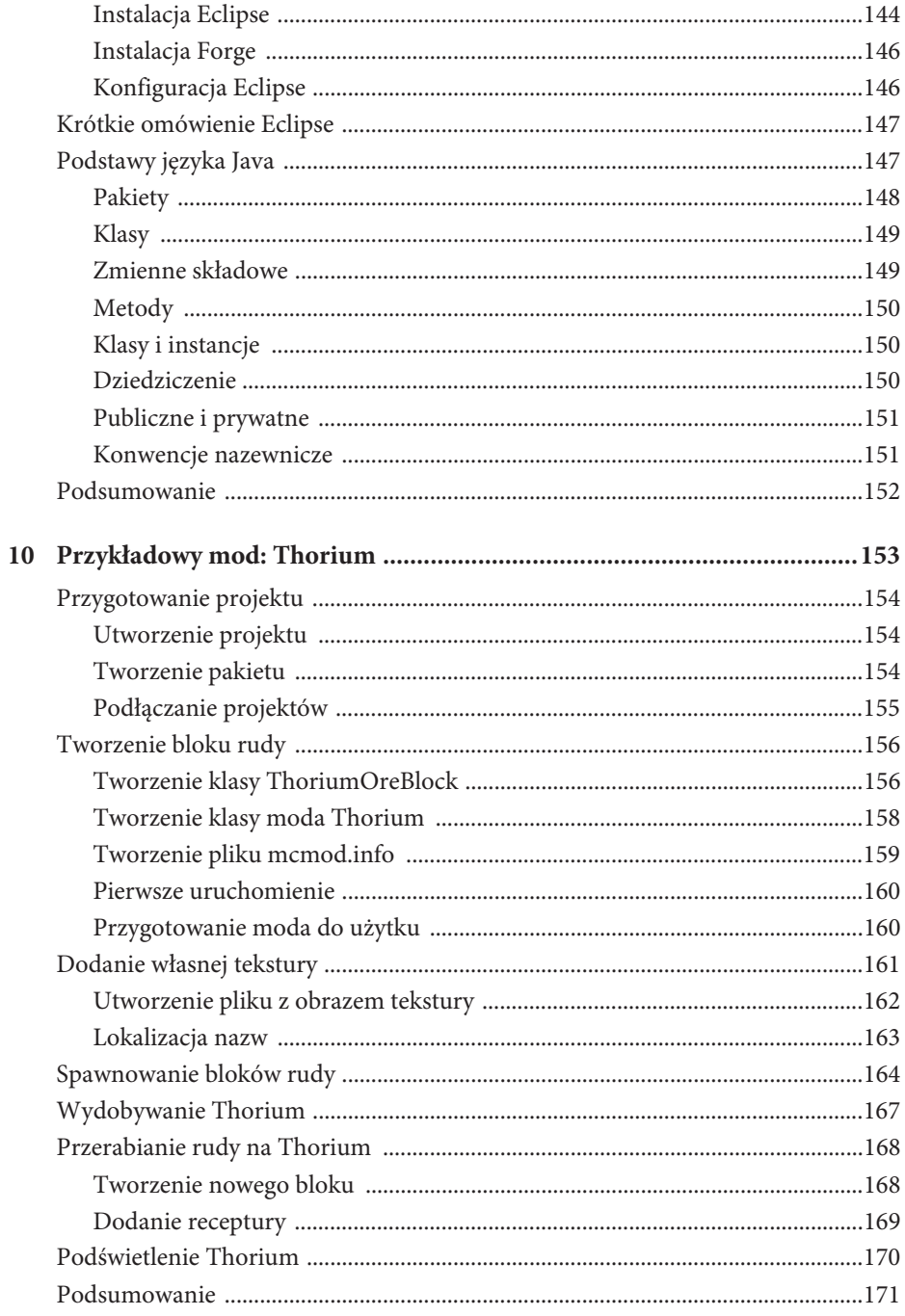

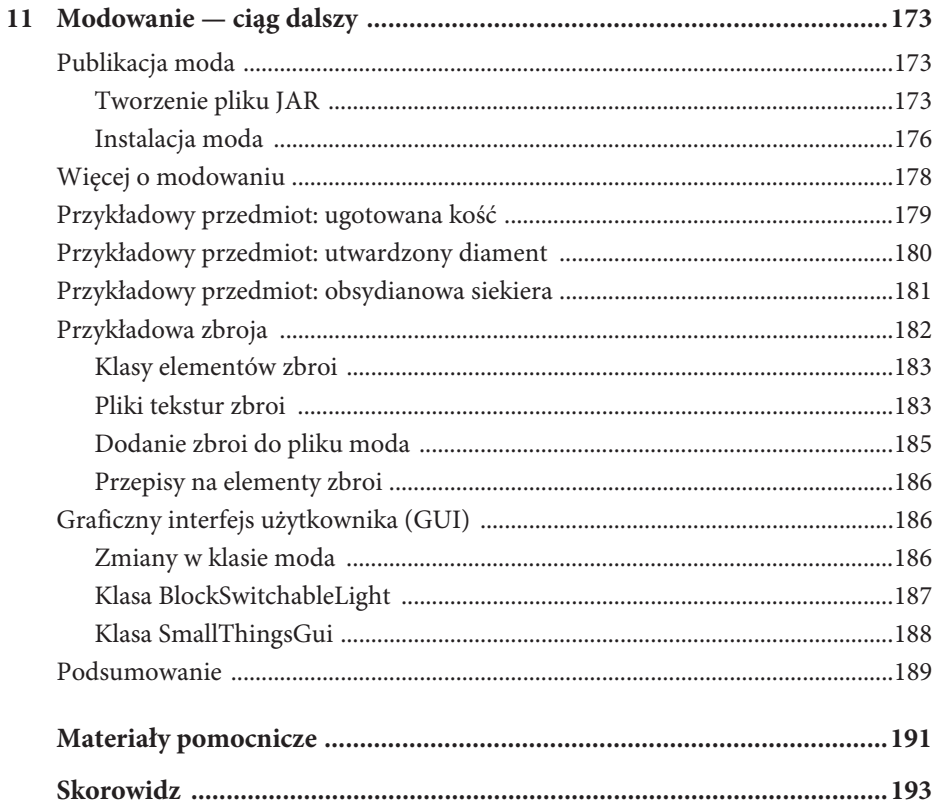

# 2 Czerwony kamień — podstawy

W tym rozdziale zapoznasz się z podstawami stosowania czerwonego kamienia, między innymi z kwestią zasilania i rzeczami, które można przy jego pomocy kontrolować. Jeśli grałeś już w Minecrafta i masz w miarę obszerną wiedzę o czerwonym kamieniu oraz jego użyciu, wystarczy, byś jedynie przejrzał ten rozdział.

Czerwony kamień działa jak okablowanie w układach elektrycznych. To on pozwala blokom kontrolującym zasilanie (przyciskom, płytom naciskowym, linkom i dźwigniom) na komunikowanie się z blokami, które robią coś z energią, takimi jak pochodnie, lampy i tłoki. Zestawiając te bloki i łącząc je czerwonym pyłem, możesz uzyskać bardzo złożone mechanizmy.

# **Podstawy**

Zanim przyjrzymy się blokom związanym z czerwonym kamieniem, omówmy całkowite podstawy.

#### **Pozyskiwanie czerwonego pywu**

Jeśli grasz w trybie kreatywnym, czerwony pył znajdziesz w ekwipunku w zakładce *Mechanizmy*. Jeżeli jednak grasz w trybie przetrwania, musisz rozejrzeć się za rudą czerwonego kamienia.

Ruda czerwonego kamienia nie znajduje się wszędzie. Znaleźć ją można na poziomie Y 16 i niżej, a wydobycie wymaga użycia żelaznego (lub lepszego) kilofa.

Z rozbitego bloku rudy czerwonego kamienia wypada 4 – 5 garści czerwonego pyłu (albo 4 – 8 garści, jeśli używasz kilofa z zaklęciem *Szczęście III*). Ciekawą i unikalną właściwością rudy czerwonego kamienia jest to, że jeżeli gracz kliknie ją lewym lub prawym przyciskiem myszy bądź jeżeli jakieś stworzenie przejdzie po niej albo na nią spadnie, emituje ona światło o poziomie 9 aż do kolejnego ticku bloku, który następuje losowo, ale średnio co 47 sekund. Ponieważ blok rudy zamienia się w inny blok, to przydaje się do tworzenia detektorów aktualizacji bloków, które omówimy w rozdziale 4.

#### Współrzędne w Minecrafcie

Obiekty w Minecrafcie rozmieszczane są według systemu współrzędnych. Oś *x* określa położenie na linii wschód-zachód, oś *z* (a nie *y*) położenie na linii północ-południe, a oś *y* określa głębokość czy też wysokość.

Aby sprawdzić współrzędne bieżącego położenia Twojej postaci, naciśnij klawisz *F3* (lub *Ctrl*+*F3*, jeśli korzystasz z maca).

#### **Rozmieszczanie czerwonego pywu**

Pozyskany czerwony pył wypadałoby jakoś rozmieścić. W tym celu wystarczy wycelować kursorem w wybrane miejsce i kliknąć prawy przycisk myszy, tak jak przy rozkładaniu wszelkich innych bloków. Pył czerwonego kamienia można umieścić wyłącznie na wierzchu innego bloku, choć nie każdego. Nie można kłaść pyłu na blokach przezroczystych i niepełnych. Bloki przezroczyste to wszystkie te, przez które gracz cokolwiek widzi (choćby w najmniejszym stopniu). Czerwonego pyłu nie można umieszczać na półblokach zajmujących dolną połowę przestrzeni bloku, ale na półblokach w górnej połowie już owszem. Umieszczone obok siebie garstki czerwonego pyłu łączą się w prosty odcinek pyłu. Jeśli drugą grudkę czerwonego pyłu umieści się na bloku obok i niżej, to zostaną one połączone po ściance bocznej. Przewód czerwonego pyłu ma przytłumiony czerwony kolor, dopóki się go nie zasili.

Zacznijmy od wyłożenia odrobiny czerwonego pyłu, tak jak na rysunku 2.1.

Zauważ, że kiedy rozmieszczasz czerwony pył na rogu, to powstaje ścieżka zagięta pod kątem prostym. Pył cały czas jest ciemnoczerwoną ścieżką na piasku, więc zaraz pokażemy, jak go zasilić.

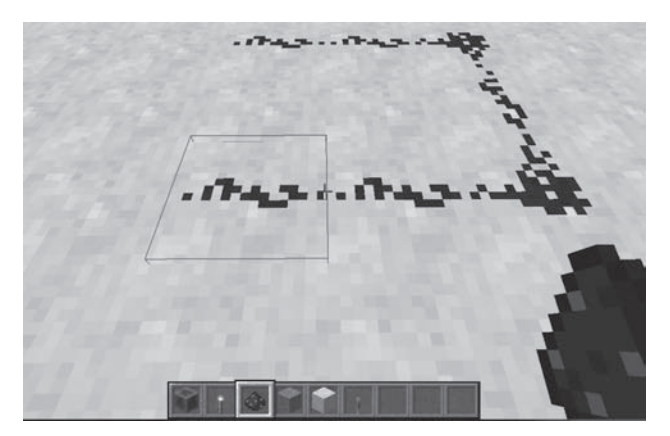

Rysunek 2.1. Rozkładanie czerwonego pyłu

# **Zasilanie czerwonego pyłu**

Zasilony przewód z czerwonego pyłu świeci się na czerwono i iskrzy się. Energia przebywa maksymalnie drogę 15 bloków, przy czym przewód ciemnieje, im bardziej oddalony jest od źródła zasilania. Jeśli chcesz pociągnąć sygnał na dalszą odległość, musisz skorzystać z przekaźnika.

Omawiane źródła zasilania możesz wypróbowywać na bieżąco we własnym świecie lub pobranym świecie, o którym wspomnieliśmy w rozdziale 1.

#### **DĘwignie**

Dźwignie tworzy się, umieszczając patyk na bloku bruku w dowolnej siatce konstrukcyjnej. Podobnie jak przyciski znaleźć je można w zakładce *Mechanizmy* ekwipunku podczas gry w trybie kreatywnym. Dźwignię można postawić w dowolnym miejscu na bloku, ale tylko na takich samych blokach, na których można umieścić czerwony pył, z wyjątkiem jasnogłazu i lodu.

Dźwignie działają jak przełączniki. Kliknięcie dźwigni prawym przyciskiem myszy sprawia, że zmienia ona stan z wyłączonego na włączony i na odwrót. Zamieść na końcu wyłożonego z czerwonego pyłu przewodu dźwignię, tak jak na rysunku 2.2.

Teraz wystarczy kliknąć dźwignię prawym przyciskiem myszy, by włączyć lub wyłączyć zasilanie. Gdy zasilanie jest włączone, przewód zapali się jasnoczerwonym światłem na całej długości.

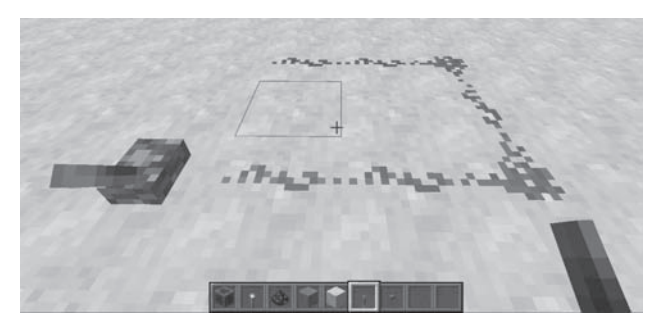

Rysunek 2.2. Zasilanie przewodu dźwignią

#### **Przyciski**

W trybie kreatywnym przyciski znajdują się w zakładce *Mechanizmy* ekwipunku. W trybie przetrwania do utworzenia przycisku wystarczy skorzystać z recepty z rysunku 2.3. Użyj kamienia zamiast drewna, żeby uzyskać kamienny przycisk.

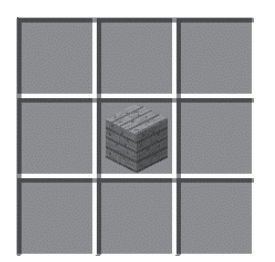

Rysunek 2.3. Recepta na przycisk

Rozmieszczanie przycisków odbywa się według takich samych zasad co rozsypywanie czerwonego pyłu, z tym że przyciski można umieszczać jedynie na bocznych ścianach bloków. Przycisk uruchamia się prawym przyciskiem myszy. Po kliknięciu odegrany zostaje efekt dźwiękowy, przycisk wsuwa się w blok, a następnie ponownie wysuwa, aby go można było ponownie nacisnąć. Przycisk emituje energię, gdy jest wciśnięty. Kamienne przyciski dostarczają energii przez sekundę, a drewniane przez półtorej sekundy. Moby nie mogą aktywować przycisków, chyba że szkielet przypadkiem trafi strzałą w drewniany przycisk. Drewniane przyciski mogą być aktywowane przez strzały wystrzeliwane z dozowników, a także przez graczy oraz szkielety.

Aby zastąpić dźwignię przyciskiem, musimy postawić dodatkowy blok, ponieważ przycisku nie można doczepiać do dolnych i górnych ścianek. Na rysunku 2.4 widnieje taki właśnie układ.

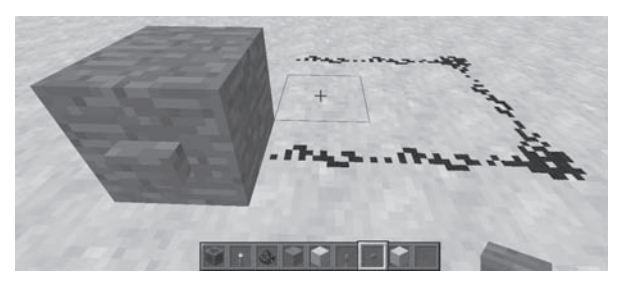

Rysunek 2.4. Zasilanie czerwonego pyłu przyciskiem

#### **Pwyty naciskowe**

Jak można się domyślić, płyty naciskowe wysyłają sygnał, kiedy coś się na nich znajduje. Obecnie istnieją cztery rodzaje płyt naciskowych. Dwa z nich aktywowane są wyłącznie przedmiotami, a pozostałe dwa włączają się, gdy stoi na nich gracz albo dowolny mob lub gdy leży na nich jakiś przedmiot.

#### Ważona płyta naciskowa (lekka)

Recepty na wszystkie płyty ważone widnieją na rysunku 2.5.

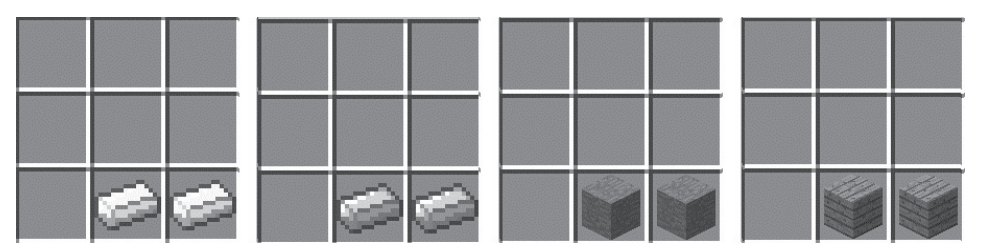

Rysunek 2.5. Recepty na wszystkie cztery rodzaje płyt naciskowych

Lekka ważona płyta naciskowa ma złoty kolor, ponieważ składa się ze sztabek złota. Postawienie na płycie około czterech bloków generuje sygnał przechodzący na odległość jednego bloku. Uzyskanie sygnału o maksymalnej mocy (15 bloków) wymaga postawienia na płycie 57 bloków.

#### Ważona płyta naciskowa (ciężka)

Do stworzenia ciężkiej ważonej płyty naciskowej potrzeba sztabek żelaza. Każdy z postawionych na niej 42 bloków powoduje wzmocnienie sygnału o jeden blok. Aby zatem uzyskać sygnał o maksymalnej mocy, trzeba postawić na niej 598 bloków, czy też dziewięć stosów po 22 bloki każdy.

#### Kamienna płyta naciskowa

Kamienne płyty naciskowe tworzy się tak samo jak płyty ważone, tyle że z kamienia (nie bruku). Płyta emituje sygnał we wszystkie strony (ale nie w górę), gdy stoi na niej gracz lub mob, a przestaje wydawać sygnał, gdy postać z niej zejdzie. Płyty te są niezwykle przydatne w obsłudze drzwi oraz tworzeniu pułapek, ponieważ ledwo je widać (rysunek 2.6).

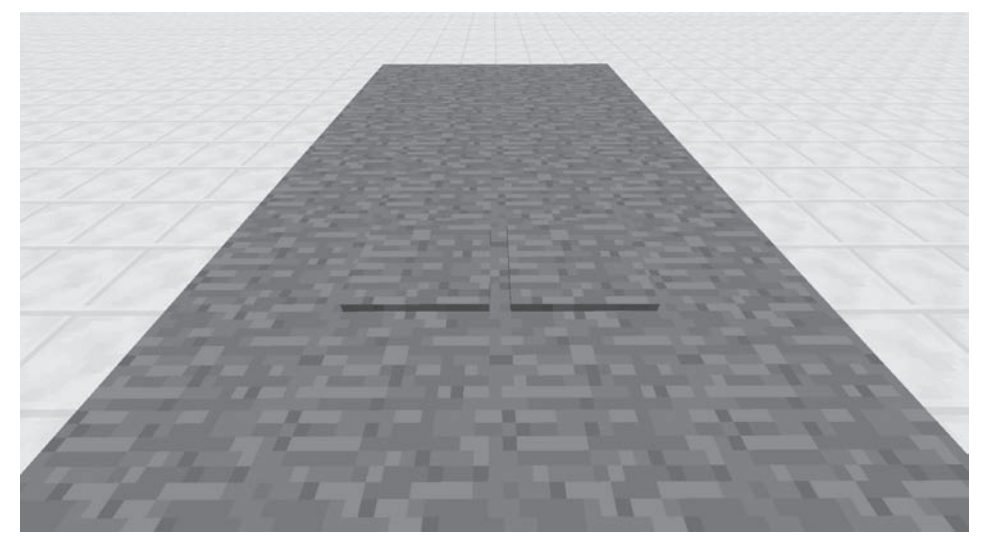

Rysunek 2.6. Kamienne płyty naciskowe dopasowane do kamiennej posadzki pozwalajązaskoczyć niczego niespodziewającą się ofiarę

#### Drewniana płyta naciskowa

Drewniane płyty naciskowe tworzy się jak inne. Jak się pewnie domyślasz, do ich budowy potrzeba desek zamiast kamienia, złota czy żelaza. Taki blok zachowuje się podobnie do swojego kamiennego odpowiednika, z tym że można aktywować go na więcej sposobów. Poza tym, że drewnianą płytę może aktywować gracz lub mob, płyta emituje sygnał o maksymalnej mocy we wszystkie strony (ale nie w górę), gdy rzuci się na nią jakiś przedmiot. Można zatem myśleć o niej jako skrajnie lekkiej ważonej płycie naciskowej. Podobnie jak w przypadku drewnianego przycisku drewnianą płytę aktywuje również wystrzelona strzała.

#### **Linki**

**Zaczep na linkę** tworzy się na stole rzemieślniczym, umieszczając sztabkę żelaza nad patykiem znajdującym się nad drewnianymi deskami (rysunek 2.7). W ten sposób uzyskujesz dwa zaczepy. Aby z nich skorzystać, wystarczy je rozmieścić na dwóch

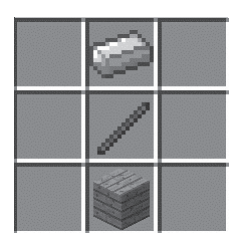

Rysunek 2.7. Recepta na zaczep na linkę

krańcach danej przestrzeni, a następnie rozciągnąć linkę od jednego zaczepu do drugiego (na rysunku 2.8 widnieje przykład). Kiedy dowolny byt (z wyjątkiem Oka Kresu, rzucanych Pereł Kresu i rzucanych mikstur) przejdzie przez linkę, z bloków, do których zaczepy są przymocowane, rozchodzi się sygnał. Zaczepy są zatem powszechnie stosowane do uruchamiania pułapek, gdyż linkę bardzo trudno dostrzec przy słabym oświetleniu.

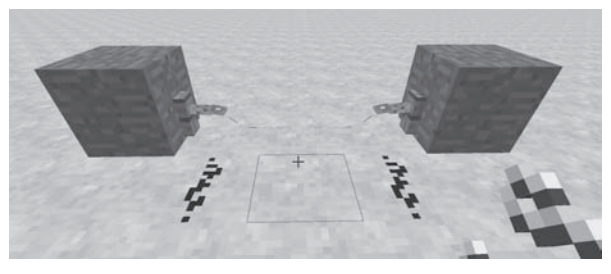

Rysunek 2.8. Przykładowe rozmieszczenie zaczepów

Linka, gdy ktoś lub coś o nią zahaczy, zasila czerwony pył pojedynczym impulsem od strony dowolnego zaczepu. Zahaczenie o linkę nie zrywa jej, a jedynym sposobem na jej zdezaktywowanie jest przecięcie jej nożycami (przecinanie czymkolwiek innym kończy się aktywacją linki) albo zniszczenie zaczepu bądź bloku, do którego jest przytwierdzony.

#### **Bloki czerwonego kamienia**

Stosunkowo nowym dodatkiem do Minecrafta jest blok czerwonego kamienia. Taki blok można utworzyć, wypełniając całą siatkę  $3 \times 3$  czerwonym pyłem, i — podobnie jak wszystkie przedmioty wspomniane w tym rozdziale — można go także znaleźć w zakładce *Mechanizmy*. Blok czerwonego kamienia działa tak samo jak każdy inny standardowy blok w grze (np. ziemi czy bruku), ale również zasila energią bloki sąsiadujące z wszystkimi jego ściankami. Można go wypychać lub przyciągać tłokiem, co bywa dość przydatne. Wrócimy do tego w dalszej części książki.

Potraktuj blok jako dość sporą baterię, która nigdy się nie wyczerpuje.

## **Ticki czerwonego kamienia**

Czas w Minecrafcie liczy się w tickach. W rzeczywistym świecie najmniejszą jednostką miary czasu, z jakiej zwykle korzystamy, jest sekunda. W Minecrafcie taką jednostką jest tick. Każde 0,05 sekundy to jeden tick Minecrafta. Żeby nie było zbyt łatwo, tick czerwonego kamienia jest równy dwóm tickom gry, czyli 0,1 sekundy. Przeważnie będziemy zajmować się odstępami czasowymi od jednego ticka czerwonego kamienia wzwyż, ale możliwe jest uzyskanie interwału równego połowie ticka czerwonego kamienia przy użyciu komparatorów; nie robi się tego jednak zbyt często. Kwestia ticków i czasu stanie się bardziej zrozumiała w rozdziale 3., w którym zajmiemy się bardziej zaawansowanymi technikami, m.in. wykorzystującymi "zegary".

# **Pochodnie**

Czerwona pochodnia to bardzo użyteczny przedmiot, na który można trafić w większości układów z czerwonego kamienia. Jest tak, ponieważ ma ona pewną unikalną cechę: jest źródłem zasilania, które ulega inwersji. Innymi słowy, dostarcza energii, ale wyłącza się, gdy energia zostanie dostarczona jej samej.

Na rysunku 2.9 widnieje pochodnia na bloku podłączonym do dźwigni. Kiedy dźwignia zasila czerwony pył pomiędzy dźwignią a pochodnią, ta ostatnia gaśnie. Po przewróceniu dźwigni z powrotem czerwony pył gaśnie, ale pochodnia się włącza.

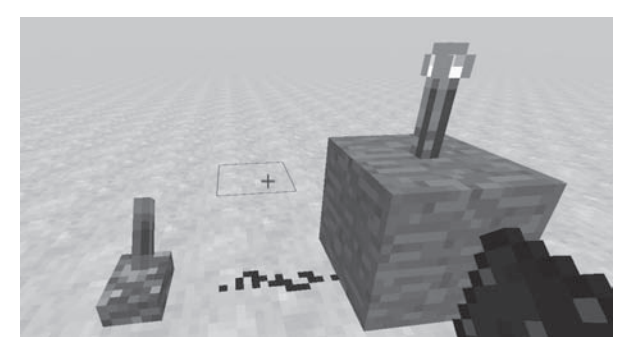

Rysunek 2.9. Inwersja sygnału za pomocą czerwonej pochodni

Tę właściwość można wykorzystać na rozmaite sposoby. Jeśli na przykład chcesz, by jednocześnie jedna rzecz była włączona, a druga wyłączona, możesz wykorzystać pochodnię do odwrócenia sygnału. Na rysunku 2.10 widnieje czerwona pochodnia służąca do inwertowania sygnału wejściowego. Zauważ, że działa to tylko wtedy, gdy pochodnia znajduje się na ścianie bloku, a czerwony pył, którym sygnał wyjściowy

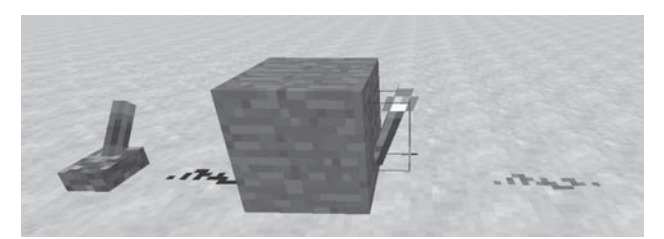

Rysunek 2.10. Wykorzystanie pochodni jako inwertora

ma być przekazywany dalej, zaczyna się w odległości jednego bloku od ściany, do której pochodnia jest przyczepiona. Jest tak, ponieważ pochodnia zajmuje przestrzeń sąsiadującego bloku.

Kolejnym przykładem jest wykorzystanie czerwonej pochodni do utworzenia pionowej linii przesyłu energii o szerokości jednego bloku (rysunek 2.11). Polega to na przesyłaniu sygnału pionowo poprzez utworzenie konstrukcji składającej się naprzemiennie z bloków i pochodni. Na rysunku 2.11A widnieje "rusztowanie" ułatwiające postawienie bloków i pochodni, a na rysunku 2.11B kolumna bez rusztowania.

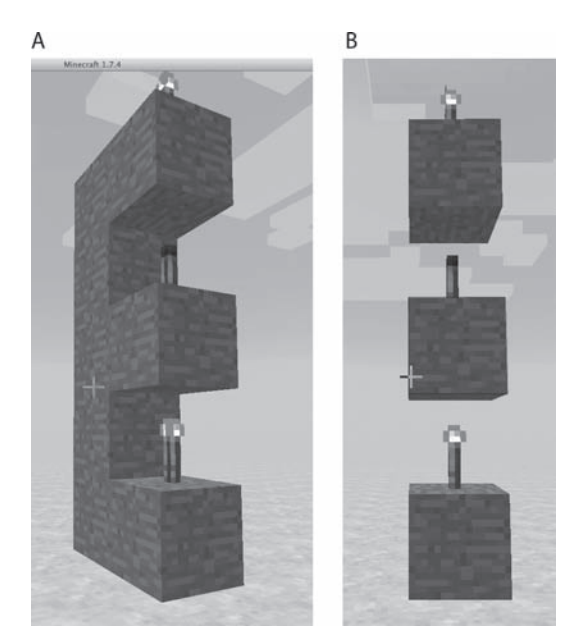

Rysunek 2.11. Szeroka na jeden blok wieża przesyłająca energię w pionie

Jedynym minusem tego rozwiązania jest to, że czerwona pochodnia potrzebuje ticka czerwonego kamienia, czyli 0,1 sekundy, by "zareagować". Choć nie wydaje się to dużo, takie opóźnienia się nawarstwiają. Warto zwrócić na to uwagę, zwłaszcza w bardziej złożonych konstrukcjach, w których opóźnienia mogą sprawiać problemy.

Kolejną, dość nietypową własnością czerwonych pochodni jest przepalanie się. Pochodnie przepalają się, gdy się je bardzo szybko włącza i wyłącza. Przepalona pochodnia pozostaje wyłączona przez losową liczbę ticków do 30 sekund, dopóki się znowu nie zapali.

Poza wykorzystywaniem czerwonych pochodni w układach energetycznych można ich też używać do oświetlania otoczenia. Emitują one słabe światło (poziom 7.), więc nie topią śniegu i lodu, ale niestety nie rozświetlają otoczenia w stopniu wystarczającym, by moby się nie odradzały.

# **Lampy**

Lampy emitują światło, kiedy aktywuje się je czerwonym pyłem. Innymi słowy, rozświetlają się, gdy prowadząca do nich ścieżka pyłu jest zasilona. Są dzięki temu bardzo przydatne, gdyż można ich używać jako wskaźników poprawnego działania różnych mechanizmów albo po prostu wykorzystywać je w charakterze efektorów obwodów, tak jak w przypadku ukazanego wcześniej włącznika światła. Recepta widnieje na rysunku 2.12.

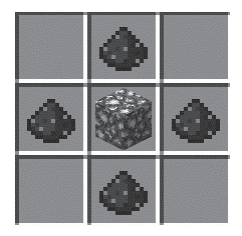

Rysunek 2.12. Recepta na lampę z czerwonego pyłu

Lampa z czerwonego pyłu nie jest jedyną formą oświetlenia wykorzystującego czerwony pył. Można na przykład użyć tłoka do zasłaniania i odsłaniania źródła światła przy pomocy drugiego bloku (rysunek 2.13).

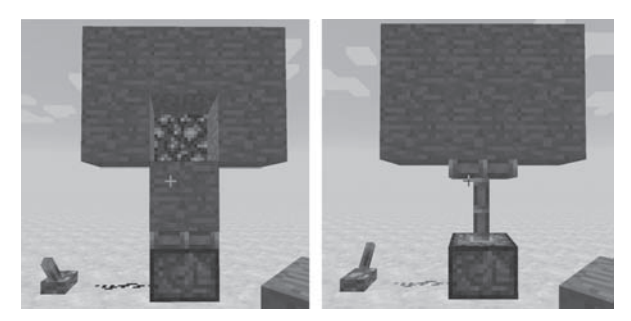

**Rysunek 2.13.** Inny sposób włączania światła przy użyciu czerwonego pyłu

W przykładzie wykorzystano tłok (który omówimy w dalszej części rozdziału) do przesuwania przysłony, dzięki czemu światło widoczne jest jedynie po wyłączeniu tłoka.

### **PrzekaĘniki**

Przekaźnik jest kolejnym podstawowym komponentem typowego mechanizmu, lecz skonstruowanie go wymaga dość dużej liczby surowców (rysunek 2.14). Ma on wiele różnych zastosowań, co pozwala na wykorzystywanie go w różnorakich sytuacjach. Użycie przekaźnika jest przede wszystkim łatwym sposobem na zwiększenie zasięgu sygnału. Pamiętaj, że sygnał wygasa po przebyciu odległości 15 bloków.

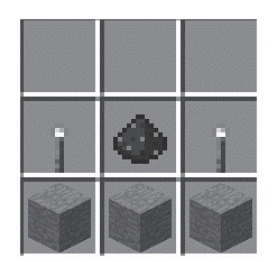

Rysunek 2.14. Recepta na przekaźnik

Jeśli przekaźnik sąsiaduje z aktywnym czerwonym pyłem, moc jego sygnału zostaje podniesiona z powrotem do 15 (rysunek 2.15). Jednak podobnie jak czerwone pochodnie przekaźniki opóźniają sygnał o jeden tick czerwonego pyłu.

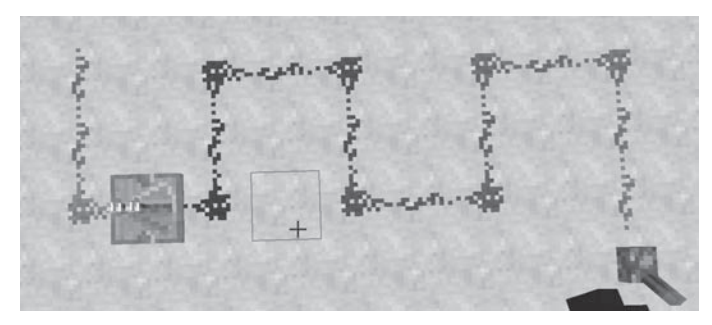

Rysunek 2.15. Przekaźnik wzmacniający sygnał

Dzieje się tak, ponieważ przekaźniki działają też jako opóźniacze. Kliknięcie przekaźnika prawym przyciskiem myszy powoduje zmianę czasu opóźnienia z jednego ticka (domyślnej wartości) do czterech, jak widać na rysunku 2.16.

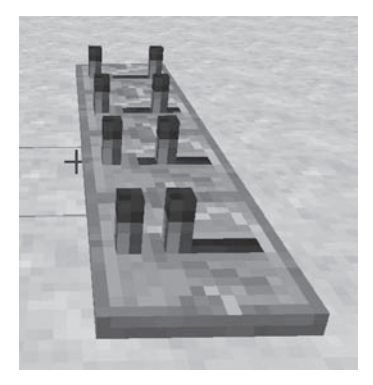

Rysunek 2.16. Różne opóźnienia przekaźnika

Aby zmienić opóźnienie przekaźnika na wartości pośrednie, klikaj go prawym przyciskiem myszy i obserwuj zmianę położenia drugiego palika. Gdy znajduje się on najbliżej głównego palika, opóźnienie wynosi jeden tick czerwonego kamienia, a kiedy jest najdalej — cztery ticki.

Przekaźnik działa ponadto jak elektroniczna dioda, co oznacza, że w jedną stronę wysyła sygnał wyjściowy, a z drugiej strony przyjmuje sygnał wejściowy. Energia czerwonego pyłu przepływa zatem w jedną, ale nie w drugą stronę. Przydaje się to, jeśli chcesz, by sygnał szedł w jedną stronę, lecz żeby nie był przesyłany wstecz. Zbuduj układ widoczny na rysunku 2.17, aby wypróbować działanie tego efektu.

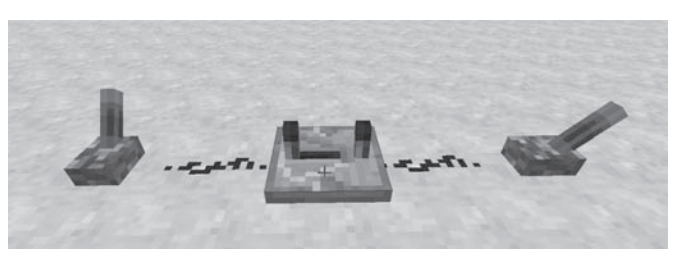

Rysunek 2.17. Wykorzystanie przekaźnika jako diody

Zauważysz, że choć dźwignia po lewej zasila pył po obu stronach przekaźnika, włączona dźwignia po prawej zasila jedynie pył pomiędzy nim a przekaźnikiem. Czerwony pył po lewej stronie przekaźnika nie rozświetla się.

Jeśli zasilisz bok przekaźnika (A) innym przekaźnikiem (B), przekaźnik A będzie trwał w bieżącym stanie (zasilonym bądź nie) aż do wyłączenia przekaźnika B, kiedy przekaźnik A wznowi swoje normalne działanie (rysunek 2.18).

Zwróć uwagę, że na zablokowanym przekaźniku widnieje ułożony w poprzek pręt.

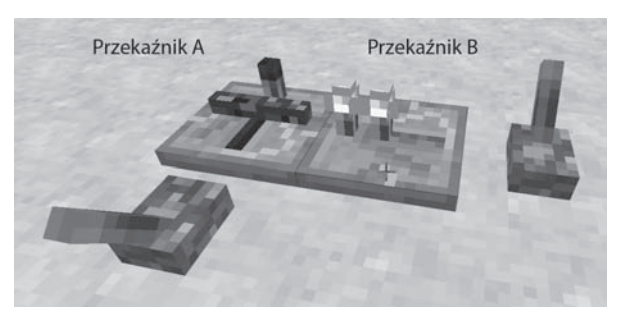

Rysunek 2.18. Efekt "zablokowania" przekaźnika

# **Komparatory**

Komparatory są kolejnym dość świeżym dodatkiem do gry, a do ich budowy potrzebny jest kwarc (recepta na rysunku 2.19).

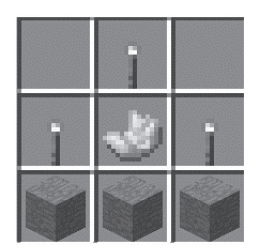

Rysunek 2.19. Recepta na komparator

Ich głównym domyślnym zastosowaniem jest porównywanie dwóch sygnałów wejściowych i przekazywanie dalej najmocniejszego sygnału. Zbuduj układ widoczny na rysunku 2.20, aby wypróbować komparator.

Komparator ma dwa wejścia, które są w tym przykładzie podłączone do dźwigni. Gdy dźwignia na pierwszym planie jest wyłączona, dźwignia z lewej włącza i wyłącza sygnał wyjściowy komparatora. Kiedy jednak dźwignia na pierwszym planie jest włączona (rysunek 2.20B), dochodzący z niej sygnał jest silniejszy od tego z dźwigni po lewej, ponieważ oddalony jest od komparatora jedynie o blok, a nie o dwa bloki. Powoduje to wyłączenie sygnału wyjściowego, gdyż główny sygnał wejściowy, wchodzący pomiędzy dwoma palikami, nie jest już mocniejszy od sygnału wejściowego wprowadzanego dźwignią z przodu.

Komparatory znacznie częściej jednak znajdują zastosowanie mechaniczne, ponieważ można z nich wysyłać sygnały wyjściowe o różnej mocy w zależności na przykład od liczby bloków w pojemnikach, do których są podłączone. W ten sposób można chociażby wyłączyć lej (o którym jeszcze wspomnimy).

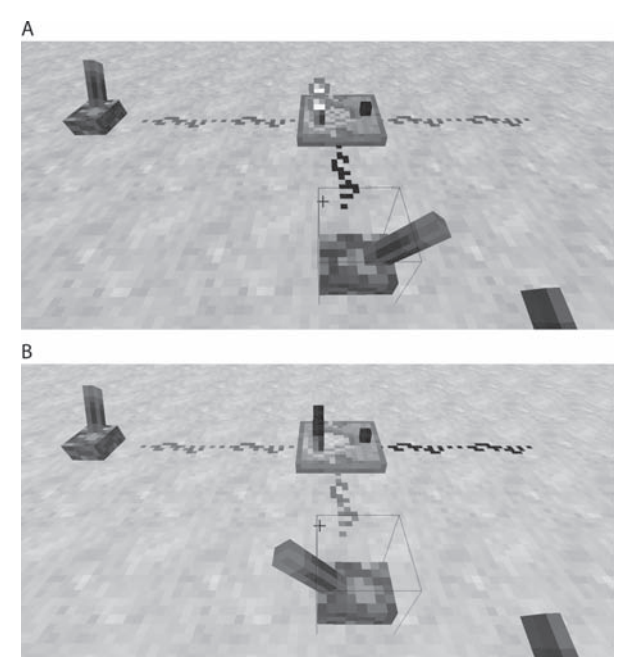

Rysunek 2.20. Zastosowanie komparatora

Rozgryzienie tego, jak uzyskać właściwą moc sygnału z pojemników, wiąże się z następującym wzorem:

1 + [(liczba przedmiotów w pojemniku / maksymalna wielkość stosu danego przedmiotu) / liczba pól w pojemniku] × 14

Wynik należy wtedy skrócić do liczby całkowitej — zarówno wynik 3,00001, jak i 3,99999 przekłada się na 3.

Jeśli zatem umieścimy 222 bloki bruku w dozowniku, to sygnał wyjściowy komparatora będzie miał moc równą 6.

 $1 + ((222 / 64) / 9) \times 14 = 6,39583$ , czyli 6

# **Twoki**

Tłoki należą do najczęściej stosowanych komponentów, a recepty na nie widnieją na rysunku 2.21. Tłoki mają tylko jedną, podstawową funkcję, ale są niesamowicie użyteczne. Normalny tłok zwyczajnie popycha bloki, a lepki tłok może bloki pchać i ciągnąć. Obydwa rodzaje tłoków poruszają się, gdy uaktywni się je czerwonym pyłem.

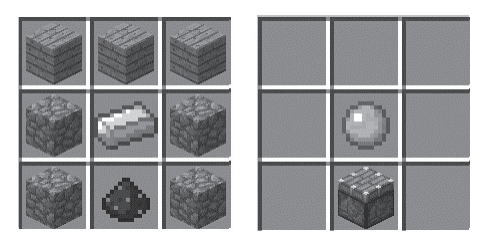

Rysunek 2.21. Recepty na tłok i lepki tłok

Podłącz tłok do dźwigni czerwonym pyłem, tak jak widać na rysunku 2.22. Aby zdecydować o kierunku, w którym wyłożony jest tłok, musisz przejść na prawo, żeby patrzeć wprost na linię tworzoną przez dźwignię i ścieżkę pyłu. Tłoki stawiane są częścią ruchomą w stronę gracza.

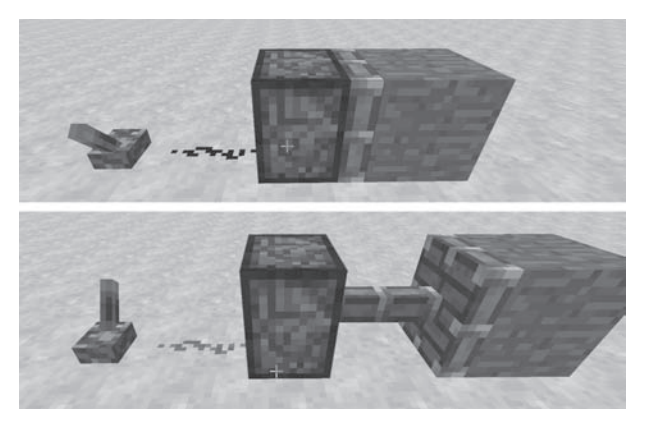

Rysunek 2.22. Kontrolowanie tłoka

Po naciśnięciu dźwigni tłok odpycha blok. Po przewróceniu dźwigni z powrotem głowica tłoka cofa się, ale nie ciągnie za sobą tłoka. Tłok zwykły można zamienić na tłok lepki, do którego inne bloki pozostają przyczepione.

Tłokiem można popchnąć do 12 bloków, wyjąwszy skałę macierzystą, obsydian, piece, instrumenty, szafy grające, skrzynie i jeszcze kilka innych rodzajów bloków. Lepkim tłokiem ponadto nie można sprawić, by blok piasku lub żwiru nie spadł, tak jak zwykle to robi. Jeśli lepki tłok otrzyma impuls monostabilny (impuls trwający jeden tick, który omówimy szerzej w dalszej części książki), "wypluje" on znajdujący się przed nim blok. Gdy blok zostaje "wypluty" nad pochodnią, mamy do czynienia z aktywowanym przyciskiem narzędziem przełączającym między stanem włączonym i wyłączonym. Mechanizm ten nosi nazwę "T-Flip-Flop" i opiszemy go bardziej szczegółowo w rozdziale 3.

Tłok, poza byciem kluczową częścią obwodu czerwonego kamienia, może też działać jako aktuator. Tłoków bardzo często używa się do tworzenia drzwi. Takie drzwi mogą się składać z jednego bloku w kącie pokoju albo być dużymi wrotami o wymiarach  $4 \times 4$ .

### **Tworzenie drzwi**

Wykorzystaj to, co już wiesz, do stworzenia drzwi opartych na dźwigni, czerwonym pyle i tłokach. Zacznij od zbudowania konstrukcji widocznej na rysunku 2.23.

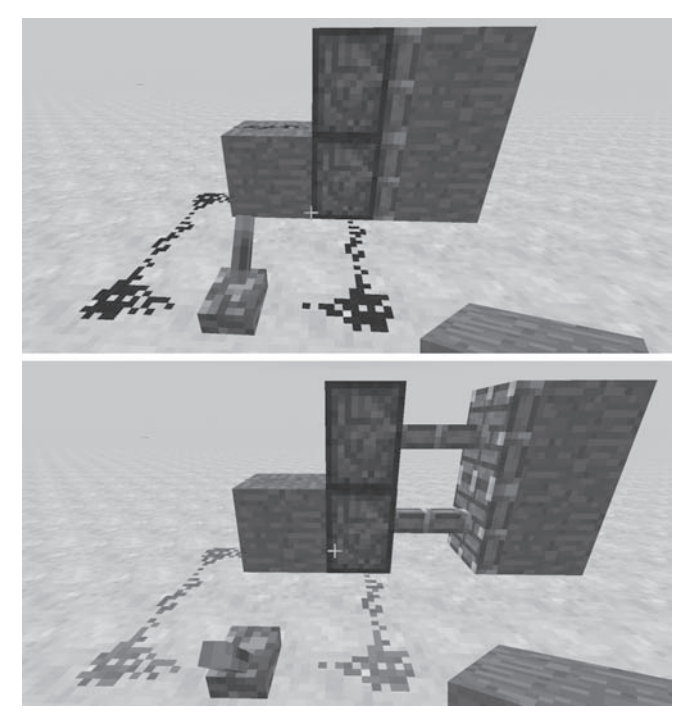

Rysunek 2.23. Drzwi z dwóch tłoków

Czerwony pył można umieścić jedynie na wierzchu bloku, więc trzeba postawić blok na lewo od dolnego tłoka, aby sygnał mógł dotrzeć do tłoka górnego. Używa się tutaj lepkich tłoków z przyczepionymi do głowic blokami.

Po przełożeniu dźwigni powinny się włączyć obydwa tłoki, pchając lub ciągnąć bloki, które będą drzwiami.

Chcesz teraz zamieścić przed mechanizmem drzwi parę bloków, które mają posłużyć za ścianę domu. Problem w tym, że na podłożu znajduje się czerwony pył, więc postawione na nim kamienne bloki sprawiałyby wrażenie, że unoszą się w powietrzu. Czerwony pył trzeba zatem zakopać. W tym celu wykop blok i wyłóż dołek czerwonym pyłem (rysunek 2.24A). Teraz możesz zbudować ścianę tam, gdzie chcesz, aby gotowe drzwi wyglądały tak jak na rysunku 2.24B.

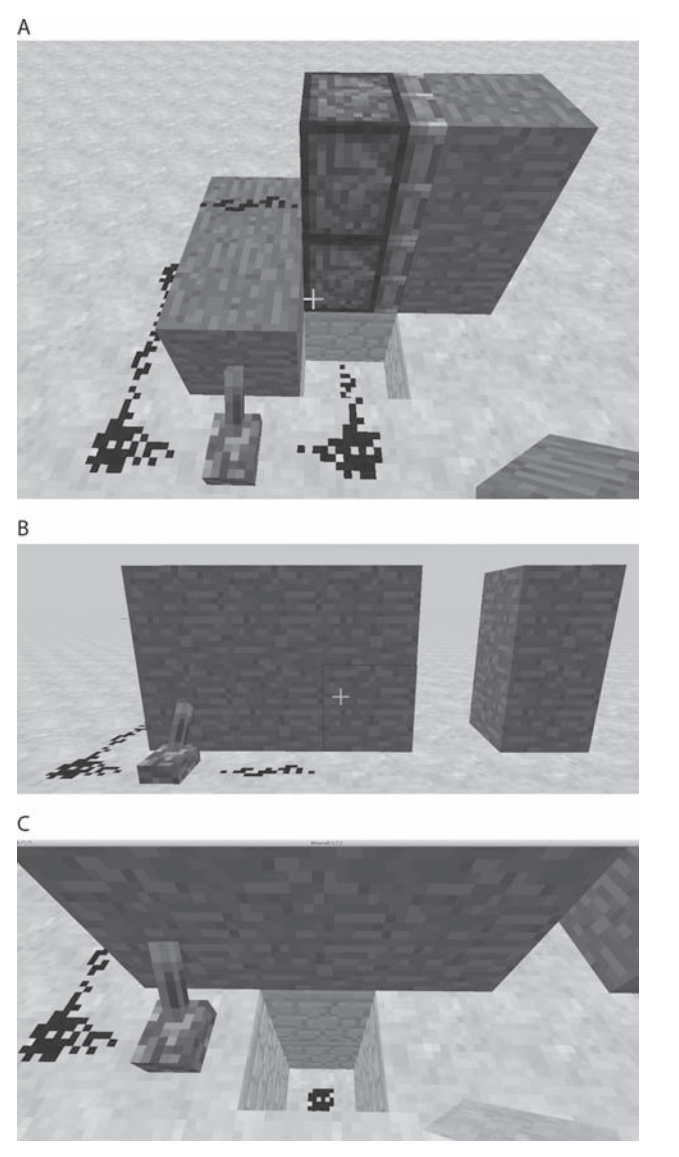

Rysunek 2.24. Zakopywanie czerwonego pyłu

Gdybyś chciał pójść o krok dalej i zagrzebać cały czerwony pył, musiałbyś wykopać dwupoziomowy dół, aby następnie zakryć go blokiem (rysunek 2.24C).

Więcej informacji o tworzeniu drzwi z tłoków zamykanych na zamki znajdziesz w rozdziale 4.

# **Leje, dozowniki i podajniki**

Leje, dozowniki i podajniki pozwalają umieszczać przedmioty w świecie na różne sposoby, czy to automatycznie, czy w sposób kontrolowany przy użyciu czerwonego pyłu.

#### **Leje**

Lej domyślnie automatycznie przenosi przedmioty znajdujące się na nim w miejsce pod nim. Zasilenie go energią wstrzymuje przerzut, a tym samym dezaktywuje lej.

#### **Dozowniki**

Dozowniki są jak małe leje, ale zamiast rzucania na nie rzeczy, które są dalej przepuszczane w kontrolowany sposób, trzeba je umieszczać w ich ekwipunkach. Dozownik wyrzuca przedmioty ze swojego ekwipunku po aktywowaniu sygnałem czerwonego kamienia.

Na rysunku 2.25 widać na przykład przycisk uaktywniający dozownik, który napełniono strzałami.

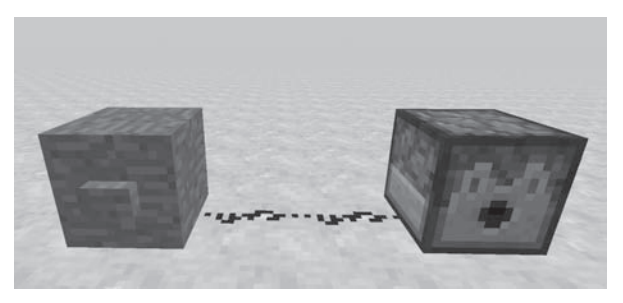

Rysunek 2.25. Wystrzeliwanie strzał z dozownika

Aby napełnić dozownik, kliknij go prawym przyciskiem i umieść strzały (lub cokolwiek innego, co chcesz z niego wyrzucać) w polu 3 × 3 u góry.

Jeśli chcesz zobaczyć dozownik w działaniu, odsuń się trochę od przycisku, zanim go klikniesz, żeby dostrzec wylatujące strzały. Taki mechanizm można oczywiście połączyć z płytą naciskową lub linką, by stworzyć pułapkę jak z filmu o Indianie Jonesie.

#### **Podajniki**

Podajniki są podobne do dozowników, ale zamiast wyrzucać w pełni uformowane bloki, "upuszczają" bloki i narzędzia w formie unoszących się ikonek, czekających na podniesienie. Podajnik można wykorzystać do przekazywania innym graczom przedmiotów.

## **Podsumowanie**

Recepty na podajniki i wszelkie inne rodzaje bloków w Minecrafcie znajdziesz na stronie *http://minecraft-pl.gamepedia.com/*, na której możesz przeszukać bazę pod kątem pożądanego narzędzia lub bloku.

W tym rozdziale omówiliśmy zupełne podstawy korzystania z mechanizmów czerwonego kamienia. Poznałeś różne sposoby zasilania, różnorodne elementy układów czerwonego kamienia oraz rzeczy, które można nimi aktywować.

Skoro już dokładnie wiesz, jak działają podstawowe komponenty czerwonego kamienia, możemy przejść do bardziej zaawansowanych elementów, a także skonstruować pierwsze mechanizmy. W tym celu musimy się najpierw przyjrzeć bramkom logicznym, które występują w większości urządzeń elektronicznych i leżą u podstaw działania komputerów w świecie rzeczywistym.

# **Skorowidz**

#### A

adres IP, 93, 97 armata TNT, 89 automatyczny obserwator, 113

#### B

binarność, 57 bit liczby przeniesionej, 60 blok komputerowy, 122 Thorium, 161 bloki czerwonego kamienia, 31 poleceń, 85 brama domyślna, 96 bramka logiczna, 45, 50 AND, 46 NAND, 59 OR, 48 XOR, 49 BUD, block update detector, 61 budowa pułapki, 88

#### $\Gamma$

ComputerCraft, 121 crafting, 17 czerwony kamień, 21, 25, 61, 77

#### $\Box$

deklaracja assert, 165 detektor aktualizacji bloku, 61 diagram logiczny, 58 dioda, 36 dodanie Javy do PATH, 144 receptury, 169 tekstury, 161 zbroi, 185 dodawanie bitów, 59 dostęp do zegara, 115 dozownik, 42 drewniana płyta naciskowa, 30 drzwi, 40  $2 \times 2, 62$  $2 \times 2$  wbudowane, 64 z tłoków, 62 dyskietka, 131 dziedziczenie, 150 dźwignie, 27

#### E

Eclipse, 144, 147, 157 Eclipse IDE, 148 edycja programu, 125, 127 edytor tekstowy, 104

ekran główny MCEdit, 100 kontrolny żółwia, 138 opcji świata, 20 tworzenia świata, 20 elementy zbroi, 186 EoE, Essence of Entanglement, 112 EoO, Essence of Observation, 109 EoS, Essence of Superposition, 111 esencja obserwacji, 109 splątania, 112 superpozycji, 111

#### F

fizyka płynów, 82 Forge, 141, 146 Forge Modloader, 176 formatowanie stringów, 136 FPP, first-person perspective, 15

#### G

generowanie świata, 165 graficzny interfejs użytkownika, GUI, 186 gry FPP, 15 GUI, 186 otwieranie, 186 z dwoma przyciskami, 186

#### H

Hamachi, 93 pobieranie adresu, 94 hostowanie Hamachi, 93 przekierowywanie portów, 95 serwera, 91

#### I

IDE, 144, 148 instalacja Eclipse, 144 Forge, 146 Javy, 142

Minecrafta, 102 moda, 176 płyty naciskowej, 66 świata, 22, 108, 121 instalator Forge Modloader, 177 instancja, 150 inwerter, 45

#### J

JDK, Java Development Kit, 142 język Java, 142, 147 Lua, 123

#### K

kamienna płyta naciskowa, 30 katalog główny, 133 klasa, 149, 150 BlockSwitchableLight, 187 ItemFood, 179 SmallThingsGUI, 188 Thorium, 158, 160, 168 ThoriumBlock, 168 ThoriumOreBlock, 156, 167 ThoriumWorldGenerator, 164 klasy elementów zbroi, 183 klauzula implements, 186 kod Lua, 126 kody, 21 komenda, *Patrz* polecenie komparator, 37 komputer ComputerCraft, 122 kontrolujący, 129 kwantowy, 115 z lampą, 130 z monitorem, 133 ze stacją dysków, 131 komunikat BUILD SUCCESSFUL, 175 o błędzie, 187 w Minecrafcie, 104 konfiguracja Eclipse, 146 konsola ComputerCraft, 122 konstruktor ThoriumBlock, 170

kontrolowanie czerwonego pyłu, 123 konwencje nazewnicze, 151 kopiowanie pliku, 132 kreatywny tryb gry, 20

#### L

LA, Local Area Network, 91 lampa, 34 lawa, 82 lej, 42, 84 linki, 30 lista paczek modów, 22 localhost, 95 logika, 57 lokalizacja nazw, 163 Lua, 123

#### Ł

łączenie klas, 166

#### M

MCEdit, 99 metoda, 150 addRecipes, 170, 180 generate, 165 initGui, 188 metody prywatne, 151 publiczne, 151 Minecraft Pi Edition, 17 Minecraft Pocket Edition, 16 mob, 16 mod, 22 ComputerCraft, 121 qCraft, 107 SmallThings, 188 Thorium, 153, 160, 177 modowanie, 173, 178 monitor, 133, 136

#### O

OBD, 110 obraz tekstury, 184 obserwator, 109

obsługa kodów, 21 obsydianowa siekiera, 181 obwody monostabilne, 55 ochrona spawnu, 98 ODB, Observer Dependent Block, 109 odwrotne DNS, 148 okno Eclipse IDE, 147 opcje właściwości serwera, 98 opóźnienia przekaźnika, 36 oscylator, 55 otwieranie GUI, 186

#### P

pakiet, 148, 154, 157 thoriumblock.png, 168 pamięć taśmowa, 69, 72 pętla sprzężenia zwrotnego, 52 while, 125, 130 plik build.gradle, 174, 175 chaser.lua, 127 clock.lua, 135 flash.lua, 125 lamp.lua, 132 mcmod.info, 159 message.lua, 134 server.properties, 98 pliki JAR, 173 JDK, 143 PNG, 162 tekstur, 162 tekstur zbroi, 183 płyn, 82 płyta naciskowa, 29 ciężka, 29 drewniana, 30 kamienna, 30 lekka, 29 z mechanizmem drzwi, 63 pobieranie Javy, 143 qCrafta, 107 pochodnia, 32 podajnik, 42

podłączanie lampy, 123 projektów, 155 tłoków, 65 wejścia do struktury, 72 podmieniacz bloków, 67 podmieniacz bloków ukryty, 68 podświetlenie Thorium, 170 polecenia serwerowe, 98 polecenie cmd, 92 dir, 133 ifconfig, 92 ipconfig, 95 postToChat, 103 python, 103 sleep, 126 portale kwantowe, 117 pozyskiwanie czerwonego pyłu, 25 prawo De Morgana, 47 program, *Patrz także* plik Forge Modloader, 176 Hamachi, 93 MCEdit, 99 projekt Thorium, 154 protokół TCP, 96 UDP, 96 prowadzenie kabla, 71 przekaźnik, 35 przekierowywanie portów, 95, 97 przełącznik, 61 przełącznik BUD, 62 przerabianie rudy, 168 przerzutnik RS NOR, 53, 54 przewodnik, 17 przewody za drzwiami, 66 przycisk, 28 przygotowanie moda, 160 publikacja moda, 173 pułapka, 88 na gracza, 86 z blokiem poleceń, 86 z czerwonego pyłu, 87 pył kwantowy, 109 Python, 103

#### Q

qCraft, 107

#### R

Raspberry Pi, 102 recepta, 169 recepta na lampę, 34 rozmieszczanie czerwonego pyłu, 26

#### S

schody, 104 serwer LAN, 91, 92 sesja terminalowa Raspberry Pi, 103 sieci komputerowe, 129 sieć bezprzewodowa, 129 spawnowanie bloków rudy, 164 stacje dysków, 131 string, 136 superpozycja, 111 symbole bramek logicznych, 58 system dwójkowy, 58 szablon Classic, 98

#### Ś

świat w MCEdit, 101 z przykładami, 22

#### T

Technic Launcher, 108 tekstura, 161, 183 testowanie monitora, 134 T-Flip-Flop, 55 z komparatorami, 56 z tłokami, 57 Thorium, 153, 178 ticki czerwonego kamienia, 32 tłok, 38 tory, 78 aktywujące, 78 z czujnikiem, 79 zasilane, 79 zwykłe, 78

tryb kreatywny, 19 tworzenie bloku rudy, 156 drzwi, 40 klasy moda Thorium, 158 klasy ThoriumOreBlock, 156 moda Thorium, 178 modów, 22, 141, 142 narzędzi, 17 nowego bloku, 168 nowego świata, 19 OBD, 110 pakietu, 154 pliku JAR, 173 pliku mcmod.info, 159 pliku z obrazem tekstury, 162 projektu, 154 przedmiotów, 18 ściany, 110 świata naziemnego, 166 ugotowanej kości, 179

#### $\mathbf{U}$

ugotowana kość, 179 układ monostabilny, 55 portalu kwantowego, 118 z komputerem kwantowym, 116 umieszczenie przekaźników, 71 uruchomienie, 102, 160, 163 ustawianie automatycznych obserwatorów, 114 tłoków, 74 utwardzony diament, 180 użycie wagonu, 81

#### W

wagon, 79 z lejem, 80 z piecem, 80 z TNT, 81 ze skrzynią, 80 zwykły, 79

ważona płyta naciskowa, 29 wersja release, 176 wersje Eclipse, 145 Java SE, 144 Minecrafta, 16 wiersz poleceń, 92 właściwości serwera, 98 włączanie światła, 34 woda, 83 współrzędne, 26 wydobywanie Thorium, 167 wynajmowanie serwerów, 99 wypalanie węgla drzewnego, 19 wyświetlacz, 73 diodowy, 127 siedmiosegmentowy, 73 wytapianie, 19

#### Z

zaczep na linkę, 30 zasilanie czerwonego pyłu, 27 zautomatyzowana obserwacja, 113 zaznaczanie obszaru, 101 zbroja, 182 zegar, 51, 134, 136 złoża Thorium, 167 zmiana bloków danych, 76 wersji, 176 zmienna środowiskowa PATH, 144, 145 zmienne składowe, 149 znajdowanie współrzędnych, 87

#### $\dot{7}$

żółw, 137

198 Skorowidz

# PROGRAM PARTNERSKI

GRUPY WYDAWNICZEJ HELION

1. ZAREJESTRUJ SIĘ 2. PREZENTUJ KSIĄŻKI **3. ZBIERAJ PROWIZJĘ** 

Zmień swoją stronę WWW w działający bankomat!

## Dowiedz się więcej i dołącz już dzisiaj! http://program-partnerski.helion.pl

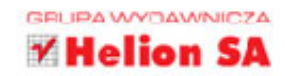

#### ZBUDUJ MECHANIZMY, O JAKICH CI SIĘ NIE ŚNIŁO!

Minecraft jest najlepszym dowodem na to, że o sukcesie gry nie decyduje oprawa graficzna - tylko pomysł i tak zwana grywalność. Na punkcie tej gry oszalał cały świat. Gdy przekraczasz próg Minecrafta, Twoim jedynym ograniczeniem jest własna wyobraźnia. Przekonaj się sam!

Jeśli jeszcze nigdy nie grałeś w tę grę i zastanawia Cię jej fenomen, to trzymasz w rękach książkę, która na pewno Cię zaciekawi. Dowiedz się, czym jest Minecraft i jakie zasady panują w jego świecie. W trakcie lektury sprawdzisz, skąd można wziąć czerwony pył oraz w jaki sposób wykorzystać go do budowy najróżniejszych elementów: przekaźników, komparatorów, bramek logicznych i tłoków. Zrozumiesz też, do czego są Ci potrzebne te wszystkie rzeczy i na czym polega istota gry. Ponadto dzieki tej książce nauczysz się tworzyć rozszerzenia Minecrafta. Każdy — obecny i potencjalny — fan świata Minecrafta koniecznie musi tu zajrzeć!

#### Dzięki tej książce:

Ħm

- · poznasz świat gry Minecraft
- zbudujesz bramki logiczne i inne układy
- skonstruujesz zaawansowane mechanizmy
- stworzysz własne rozszerzenie gry

Matthew Monk - doświadczony gracz i znawca świata gry Minecraft. Jeden z autorów książki ComputerCraft: Lua Programming in Minecraft.

Simon Monk - doktor w dziedzinie inżynierii oprogramowania. Kilka lat spędził na uczelni, aby następnie powrócić do przemysłu. Od młodości pasjonuje się elektroniką. Jest współzałożycielem firmy Momote Ltd., działającej w branży mobilnej. Obecnie jest pełnoetatowym autorem książek.

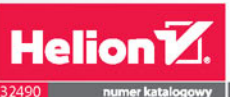

http://helion.pl

덖

0801339900

0 601 339900

44-100 Gliwice

Informatyka w najlepszym wydaniu

siegnij po WIECEJ

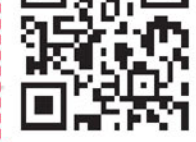

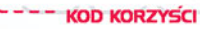

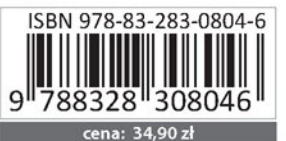